## **Teht. 11 (DokuT) Vandermonde-interpolaatio**

## **Table of Contents**

<span id="page-0-0"></span>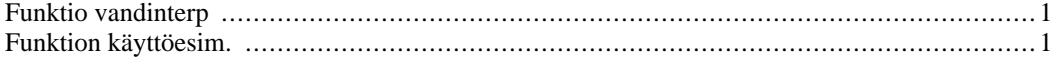

## **Funktio vandinterp**

type vandinterp

```
function [ c, cnr ] = v and interp(xdata,ydata)% [c,cnr]=vandinterp(xdata, ydata)
% palauttaa xdata ja ydata-vektoreihin liittyvän interpolaatiopolynomin
% kertoimet korkeimman asteisesta alkaen ja Vandermonden matriisin
% häiriöluvun ("cond nr.")
% Esim:
              % xdata=0:5; ydata=xdata.*sin(xdata);
% [c,cnr]=vandinterp(xdata,ydata)
xdata=xdata(:);ydata=ydata(:); % Sarakkeiksi
V=vander(xdata);
c=V\ydata;
c=c.'; % vaakavektoriksi (ei välttämätöntä, polyval toimii
       % myös pystyv:lle.) c.' siltä varalta, että kompleksikertoimet.
cnr=cond(V);end
```
## <span id="page-0-1"></span>**Funktion käyttöesim.**

```
help vandinterp
xdata=0:5; ydata=xdata.*sin(xdata);
[c,cnr]=vandinterp(xdata,ydata)
format long
  [c,cnr]=vandinterp(xdata, ydata)
  palauttaa xdata ja ydata-vektoreihin liittyvän interpolaatiopolynomin
  kertoimet korkeimman asteisesta alkaen ja Vandermonden matriisin
  häiriöluvun ("cond nr.")
  Esim:
              xdata=0:5; ydata=xdata.*sin(xdata);
              [c,cnr]=vandinterp(xdata,ydata)
```

```
C =Columns 1 through 5
   0.0050 0.0680 -0.9503 2.3681 -0.6493
 Column 6
        0
cnr =5.7689e+004
c6=c(6) % Onko c(6)=0 ? Siltä näyttää,
             % ja niin on, sillä (0,0) on datapiste => p(0)=0.
format % Palaa alkup. näyttötarkkuuteen.
x=linspace(0,5);
y=polyval(c,x);
plot(xdata,ydata,'o',x,y,'r')
xlim([-..1 5..1])shg
c6 =
```
0

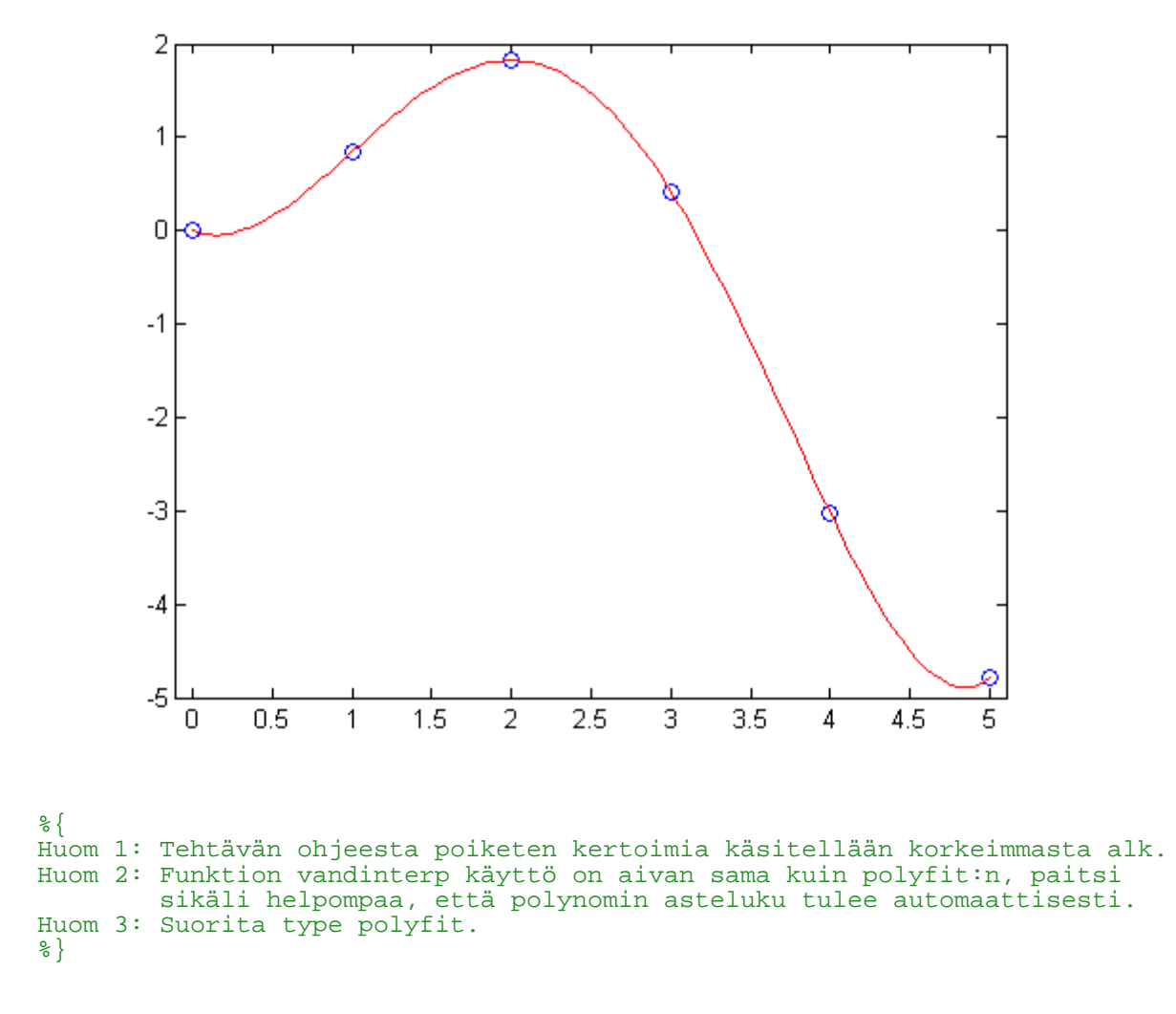

publish('H2T11R','pdf')

*Published with MATLAB® 7.11*